# swak4Foam and PyFoam

One hot case v5 - A tour

Bernhard F.W. Gschaider

HFD Research GesmbH

Cambridge, UK 11. July 2022

## Outline I

- 1 Introduction
  - This presentation
  - Who is this?
  - What are we working with
  - Before we start
- 2 Simple setting up and running
  - Starting a case
  - Preparing results
- 3 Starting to work with expressions
  - Introducing funkySetFields
  - First function objects
  - Creating a full field
- 4 Boundary conditions
  - Introducing groovyBC

## Outline II

Evaluations on boundaries

- 5 Adding more features
  - Smoothing the floor temperature
  - Backport of lumped condition
  - Variable heat transfer

6 Conclusions

#### Outline

- 1 Introduction
  - This presentation
  - Who is this?
  - What are we working with
  - Before we start
- 2 Simple setting up and running
  - Starting a case
  - Preparing results
- 3 Starting to work with expressions
   Introducing funkySetFields

- First function objects
- Creating a full field
- 4 Boundary conditions
  - Introducing grooty DC
- 5 Adding more features
  - Smoothing the floor temperature
  - Backport of lumped condition
  - Variable heat transfer
- 6 Conclusions

## Outline

- 1 Introduction
  - This presentation
  - Who is this?
  - What are we working with
  - Before we start
- 2 Simple setting up and running
  - Starting a case
  - Preparing results
- Starting to work with expressionsIntroducing funkySetFields

- First function objects
- Creating a full field
- 4 Boundary conditions
- Evaluations on boundaries
- 5 Adding more features
  - Smoothing the floor temperature
  - Backport of lumped condition
  - Variable heat transfer
- 6 Conclusions

This presentation

# The topic

- Two programs/libraries/toolkits
  - swak4Foam
  - PyFoam
- Very different
  - What they have in common
    - Used with OpenFOAM
    - Written by me
- I usually use them together
  - Because in their difference they complement each other
- Therefor this presentation tries to introduce them together

- Intended audience for this presentation:
  - people who already worked a bit with OpenFOAM

worked a bit means: been through the tutorials and set up a case on their own

- have heard that PyFoam and swak4Foam exist
- Aim of the presentation
  - Enable user to start using PyFoam and swak4Foam
  - No programming
- The presentation is designed so that all steps can be reproduced using the information on the slides
  - Training files are provided nevertheless

## Why "A tour"

- This is the 5th version of this presentation
  - Usually I'd have written a new one
- This is my only training at this Workshop
  - Usually I'd have held two trainings
- Some training presentations have accumulated over the years
  - Most of them still valid
- This tries to be the definitive version of this training
  - Points to other presentations for further information
- Won't be able to explain everything
  - Won't try
  - But there are 3 more days in the Workshop
    - Talk to me
    - Beware: I only wrote this stuff. This doesn't mean that I know how to use it

## The old training presentation

#### Example for a pointer to old stuff

#### Further reading

- This presentation has an ancestor
  - "swak4Foam and PyFoam Introducing them as a pair."
    - It went through three iterations
- Not a "consistent" story
- Download at https://bit.ly/oldSwPyFoam
  - Alternate URL: https://openfoamwiki.net/images/e/eb/ BernhardGschaider-OFW11\_swakPyFoamBasicTraining.pdf

- Earlier presentations on swak4Foam and PyFoam were following Ignaz Gartengschirrl
  - A CFD engineer
  - One of the first and most enthusiastic users of swak4foam and PyFoam
  - We may call him by first name
- Some time ago Ignaz stopped his appearances in the presentations
  - Official explanation: changed career (Pogo dance instructor and head-banging trainer)
- Now Ignaz is back
  - The few concerts due to COVID were not good for his business
- But he has to re-learn swakFoam and PyFoam
  - He does this by doing a little project

This presentation

## Format of the presentation

- This could be a hands-on tutorial
  - We will do whatever Ignaz does
- We will use a standard tutorial case
- Modify it till it doesn't look like the original
- No additional files are needed
  - Everything you have to enter will be spelled out on the slides
  - But to be sure: intermediate states will be available as download

This presentation

## Limitation

- In 1.5 hour we can only give superficial overview of the two packages
  - It is not sure whether we'll even be able to complete it
    - I will "speed" through things that are not as interesting
    - If you've got questions about the "gaps": I'll be here all week
- For a complete reference of the swak-expressions have a look at the Incomplete reference guide that comes with swak
  - Expressions are completely described
  - Almost everything else is missing

## Outline

- 1 Introduction
  - This presentation
  - Who is this?
  - What are we working with
  - Before we start
- - Starting a case
  - Preparing results
- Introducing funkySetFields

- First function objects
- Creating a full field

- - Smoothing the floor temperature
  - Backport of lumped condition
  - Variable heat transfer

## Bernhard F.W. Gschaider

- Working with OPENFOAM<sup>TM</sup> since it was released
  - Still have to look up things in Doxygen
- I am not a core developer
  - But I don't consider myself to be an Enthusiast
- My involvement in the OPENFOAM<sup>TM</sup>-community
  - Janitor of the openfoamwiki.net
  - Author of two additions for OPENFOAM<sup>TM</sup>

swak4foam Toolbox to avoid the need for C++-programming PyFoam Python-library to manipulate OPENFOAM Cases and assist in executing them

ansibleFoamInstallation "Universal build script for OpenFOAM"

- Organizing committee for the OpenFOAM TM Workshop
- The community-activies are not my main work but collateral damage from my real work at ...

Introduction | Simple setting up and running | Starting to work with expressions | Boundary conditions | Adding more features | Conclus |
0000 | 000 | 000 | 000 | 000 | 000 | 000 | 000 | 000 | 000 | 000 | 000 | 000 | 000 | 000 | 000 | 000 | 000 | 000 | 000 | 000 | 000 | 000 | 000 | 000 | 000 | 000 | 000 | 000 | 000 | 000 | 000 | 000 | 000 | 000 | 000 | 000 | 000 | 000 | 000 | 000 | 000 | 000 | 000 | 000 | 000 | 000 | 000 | 000 | 000 | 000 | 000 | 000 | 000 | 000 | 000 | 000 | 000 | 000 | 000 | 000 | 000 | 000 | 000 | 000 | 000 | 000 | 000 | 000 | 000 | 000 | 000 | 000 | 000 | 000 | 000 | 000 | 000 | 000 | 000 | 000 | 000 | 000 | 000 | 000 | 000 | 000 | 000 | 000 | 000 | 000 | 000 | 000 | 000 | 000 | 000 | 000 | 000 | 000 | 000 | 000 | 000 | 000 | 000 | 000 | 000 | 000 | 000 | 000 | 000 | 000 | 000 | 000 | 000 | 000 | 000 | 000 | 000 | 000 | 000 | 000 | 000 | 000 | 000 | 000 | 000 | 000 | 000 | 000 | 000 | 000 | 000 | 000 | 000 | 000 | 000 | 000 | 000 | 000 | 000 | 000 | 000 | 000 | 000 | 000 | 000 | 000 | 000 | 000 | 000 | 000 | 000 | 000 | 000 | 000 | 000 | 000 | 000 | 000 | 000 | 000 | 000 | 000 | 000 | 000 | 000 | 000 | 000 | 000 | 000 | 000 | 000 | 000 | 000 | 000 | 000 | 000 | 000 | 000 | 000 | 000 | 000 | 000 | 000 | 000 | 000 | 000 | 000 | 000 | 000 | 000 | 000 | 000 | 000 | 000 | 000 | 000 | 000 | 000 | 000 | 000 | 000 | 000 | 000 | 000 | 000 | 000 | 000 | 000 | 000 | 000 | 000 | 000 | 000 | 000 | 000 | 000 | 000 | 000 | 000 | 000 | 000 | 000 | 000 | 000 | 000 | 000 | 000 | 000 | 000 | 000 | 000 | 000 | 000 | 000 | 000 | 000 | 000 | 000 | 000 | 000 | 000 | 000 | 000 | 000 | 000 | 000 | 000 | 000 | 000 | 000 | 000 | 000 | 000 | 000 | 000 | 000 | 000 | 000 | 000 | 000 | 000 | 000 | 000 | 000 | 000 | 000 | 000 | 000 | 000 | 000 | 000 | 000 | 000 | 000 | 000 | 000 | 000 | 000 | 000 | 000 | 000 | 000 | 000 | 000 | 000 | 000 | 000 | 000 | 000 | 000 | 000 | 000 | 000 | 000 | 000 | 000 | 000 | 000 | 000 | 000 | 000 | 000 | 000 | 000 | 000 | 000 | 000 | 000 | 000 | 000 | 000 | 000 | 000 | 000 | 000 | 000 | 000 |

Who is this?

## Heinemann Fluid Dynamics Research GmbH

#### The company

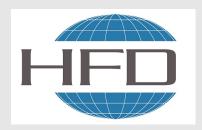

- Subsidary company of Heinemann Oil
  - Reservoir Engineering
  - Reservoir management

#### Description

- Located in Leoben and Vienna, Austria
- Works on
  - Fluid simulations
    - OPENFOAM<sup>TM</sup> and Closed Source
  - Software development for CFD
  - mainly OPENFOAM<sup>TM</sup>
- Industries we worked for
  - Automotive
  - Processing
  - . . .

Heinemann Fluid Dynamics Research GmbH

4 D > 4 A > 4 B > 4 B >

What are we working with

## Outline

- Introduction
  - This presentation
  - Who is this?
  - What are we working with
  - Before we start
- - Starting a case
  - Preparing results
- Introducing funkySetFields

- First function objects
- Creating a full field

- - Smoothing the floor temperature
  - Backport of lumped condition
  - Variable heat transfer

# What is PyFoam

- PyFoam is a library for
  - Manipulating OpenFOAM-cases
  - Controlling OpenFOAM-runs
- It is written in Python
- Has very few dependencies
  - Doesn't even need an OpenFOAM-installation
- Based upon that library there is a number of utilities
  - For case manipulation
  - Running simulations
  - Looking at the results
- All utilities start with pyFoam (so TAB-completion gives you an overview)
  - Each utility has an online help that is shown when using the --help-option
  - Additional information can be found
    - on https://openfoamwiki.net/index.php/Contrib/PyFoam

What are we working with

# PyFoam-only training

#### Further reading

- An attempt to train PyFoam on its own was presented at the 8th Workshop
  - Found out that it is hard to explain it without swak4Foam
- Interesting advanced topics
  - Putting case files under version control
- Get the presentation at https://bit.ly/pyFoamOFW8
  - Alternate link: https:
    - //openfoamwiki.net/images/8/84/PyFoamTraining\_OFW8.pdf

## From the presentation

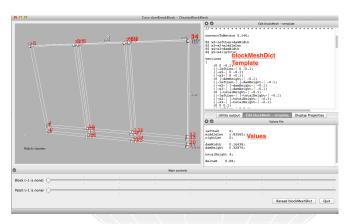

Figure: pyFoamDisplayBlockMesh: a utility that assists editing blockMeshDict

## What is swak4Foam

From https://openfoamwiki.net/index.php/Contrib/swak4Foam

swak4Foam stands for SWiss Army Knife for Foam. Like that knife it rarely is the best tool for any given task, but sometimes it is more convenient to get it out of your pocket than going to the tool-shed to get the chain-saw.

- It is the result of the merge of
  - funkySetFields
  - groovyBC
  - simpleFunctionObjects

and has grown since

- The goal of swak4Foam is to make the use of C++ unnecessary
  - Even for complex boundary conditions etc

## The core of swak4Foam

- At its heart swak4Foam is a collection of parsers (subroutines that read a string and interpret it)
  - "T-273.15" is interpreted as "get the field T and subtract 273.15 from it (not changing the field, but creating a new one)"
- For expressions on OpenFOAM-types
  - fields
  - boundary fields
  - other (faceSet, cellZone etc)
- and a bunch of utilities, function-objects and boundary conditions that are built on it
- swak4foam tries to reduce the need for throwaway C++ programs for case setup and postprocessing

What are we working with

## swak4Foam-only training

#### Further reading

- The twin of the PyFoam-only presentation
  - Abandoned for the same reason.
- But there are still things of worth here
  - Star-Wars-Themed examples
  - Explains things not explained somewhere else
    - Simple Searchable Surfaces
    - Generating binned data graphs
- Get it at https://bit.ly/swak4FoamOFW8
  - Alternate URL https://openfoamwiki.net/images/6/6d/ Swak4FoamTraining\_OFW8.pdf

## From the presentation - the pit of Karkoon

Re-enacting a scene from "Return of the Jedi" with lagrangian particles in a multiphase simulation

#### What we see in the movie

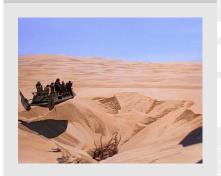

# How it looks like in the simulation

Time: 50.000000

#### What are we working with

## From the presentation - Speeders

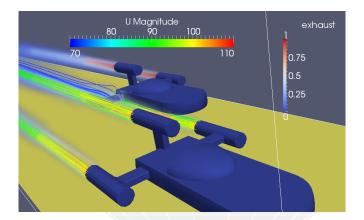

Figure: The speeders were built using only searchableSurfaces

# Backward compatibility

- I said: most of the old training presentations are still valid
  - This is because swak4Foam try to be backwards-compatible
- Backward compatible means
  - Once released the behavior will not change
    - Unless it is a bug
    - Example: once I thought the definition of the %-operator in swak4Foam is a good idea. Now I don't. But I won't change it
  - Once a thing has a name it won't change
    - I could think of better names than accumulations. But it is released
    - If the names are inappropriate it is kept as an alias for the new name (like master / slave that was replaced by publisher / collector)
- The reasons
  - Breaking changes are rude to the user if they can be avoided
  - I use that stuff for my work and don't want to update old cases
- Goal: if an old case doesn't work anymore new versions swak and PyFoam are not the ones that broke it (but other software)
- For similar reasons PyFoam still supports Python 2.7
  - New Python features would be nice
  - ... but a lot of people can't have the newest Python on their machine because they don't control it (Clusters etc)

## Outline

#### 1 Introduction

- This presentation
- Who is this?
- What are we working with
- Before we start
- - Starting a case
  - Preparing results
- Introducing funkySetFields

- First function objects
- Creating a full field

- - Smoothing the floor temperature
  - Backport of lumped condition
  - Variable heat transfer

# Command line examples

■ In the following presentation Ignaz will enter things on the command line. Short examples will be a single line (without output but a ">" to indicate *input*)

#### > 1s \$HOME

- Long examples will be in a grey/white box
  - Input will be prefixed with a > and blue
  - Long lines will be broken up
    - A pair of <br/>brk> and <cont> indicates that this is still the same line in the input/output
  - «snip» in the middle means: "There is more. But it is boring"

#### Long example

HCD 2022-07-11

<cont> will be probably broken

- You will use two programs
  - A terminal
  - A text-editor
- For the text-editor you have the choice (at least one of these should be installed on a typical Linux):
  - Emacs (king of text-editors)
  - Kate with KDE
  - Gedit with Gnome
  - nano
  - jedit
  - geany (this is pre-installed on the Docker images)
  - . . . .

# Getting onto the same page

Refore we start

- We need a machine with
  - OpenFOAM 9.0
    - but older versions work as well
    - and other forks like foam-extend or v2012 (but with that the re-implementation of lumpedWall would be pointless)
  - swak4foam
  - PyFoam
  - Text editors: emacs, vim, gedit

#### Open a shell and set us up for work

Assuming that you have a machine with those things installed

```
> mkdir swakAndPyFoam
> cd swakAndPvFoam
```

> . ~/OpenFOAM/OpenFOAM-9/etc/bashrc

Bernhard F.W. Gschaider (HFD)

- Docker is a technology to run pre-packed containers based on Linux
  - Can be run on Linux, Windoze and Mac OS X
  - Saves the work of installing requirements and compiling software
    - Only docker is needed (see https://www.docker.com/)
    - Image downloads may be rather big
- There is an image prepared for this training
  - Found at

https://hub.docker.com/r/bgschaid/openfoam\_by\_ansible

- Based on Ubuntu 18.04 LTS
- OpenFOAM v9
- Most recent release (2021.05) of PyFoam
- Most current development version (equivalent to 2021.05 but compiles with OF9) of swak4Foam
- has no ParaView. Sorry
- The image was prepared with https: //openfoamwiki.net/index.php/Installation/Ansible

# Pulling the Docker-Image

#### Problems here:

Refore we start

- The image is over 2 Gig.
  - Depending on your network this might take some time
- You have to have docker installed on your machine

#### Pulling the container

This will download the container the first time around

> docker pull bgschaid/openfoam\_by\_ansible:training\_swak\_pyfoam\_ofw17

#### Getting the script

> wget https://bit.ly/ofw17docker -0 runFoamContainer.sh

The actual URL for the script is http://hg.code.sf.net/p/openfoam-extend/

ansible Foam Installation/raw-file/226d 8688 cbaa/scripts/run Foam Container.shell and the state of the state of the sta

#### Starting the container

> ./runFoamContainer.sh bgschaid/openfoam\_by\_ansible:training\_swak\_pyfoam\_ofw17

After that you're on a shell inside the container

The purpose of this script is to make using the Docker container as painless as possible

- Without an argument the script lists the locally available containers compatible with the script
- With an image name it starts the image in a new container
- mounts the working directory on the host machine to /foamdata on the container
  - data written to that directory is written to the host machine
    - and can be read during the next start of the machine
- Sets the user id of the user in the container to the id of the user on the host machine
  - Can read and write the same files as the host user

# Starting the container

This demonstrates how data written inside the container is written to the host machine (rechenknecht001 is the name of the host. testuser is the name of the user on the host)

```
1/1 + ₽ ₽ ₽
                                                          Tilix: Default
1: testuser@rechenknecht001:~: •
testuser@rechenknecht001 ~]$ 🖥
```

Figure: Docker container started and data written to local machine (version numbers differ)

4 m > 4 m > 4 m > 4 m >

## How the containers were built

#### Further reading - unrelated

- The containers were built with Ansible
  - The roles for this are a side-project
- Basic explanation at https://bit.ly/ans4Foam
  - There is also a PDF-presentation there

# Getting the Material

#### With docker

The docker image has the 4 stages in the directory /Examples

```
> runFoamContainer.sh bgschaid/openfoam_by_ansible:training_swak_pyfoam_ofw16
User dockeruser with UID: 2000 and GID: 2000
> (OFF:9-Opt) dockeruser0188b002ce4a:/foamdata$ ls /Examples
01baseCase 02staticSetup 03simpleGroovyBC 04moreGroovyBC
```

#### Non-docker

The 4 main stages of the presentation are archived in a tar

■ But it should be possible to reproduce everything from the slides

```
> wget
> wget http://bit.ly/swakPyIntro17 -0 PyFoamSwak_Cambridge2022_Material.tar.gz
> tar xvzf PyFoamSwak_Cambridge2022_Material.tar.gz
01baseCase.tar.gz
02staticSetup.tar.gz
03simpleGroovyBC.tar.gz
04moreGroovyBC.tar.gz
```

Alternate URL: https://openfoamwiki.net/images/6/6c/PyFoamSwak\_Cambridge2022\_Material.tar.gz

## Make sure PyFoam is working

First Ignaz wants to be sure he has the newest and shiniest version of PyFoam

- There is a utility that helps make sure that PyFoam is working
  - and gives valuable information for support

```
Getting the version
> pvFoamVersion.pv
Machine info: Linux | b79d027672c3 | 5.4.0-73-generic | #82~18.04.1-Ubuntu SMP Fri Apr 16 15:10:02 UTC 2021 | x86_64 ork>
      <cont> | x86 64
Python version: 3.6.9 (default, Jan 26 2021, 15:33:00)
[GCC 8.4.0]
Python executable: /usr/bin/python3
Python 3 is supported with PyFoam
PYTHONPATH is not set
Location of this utility: /usr/local/bin/pvFoamVersion.pv
Version 8 (reported as number 8 )Fork openfoam of the installed 1 versions:
openfoam -8 : /home/openfoam/OpenFOAM/OpenFOAM-8
pvFoam-Version: 2021.5
Path where PyFoam was found (PyFoam._path_) is ['/usr/local/lib/python3.6/dist-packages/PyFoam']
Configuration search path: [('file', '/etc/pyFoam/pyfoamrc'), ('directory', '/etc/pyFoam/pyfoamrc.d'), ('file', '/<brk>
      <cont>home/dockeruser/.pyFoam/pyfoamrc'), ('directory', '/home/dockeruser/.pyFoam/pyfoamrc.d')]
Configuration files (used): []
Installed libraries:
cython
                               : No
                                         Not used. Maybe will by used later to spped up parts of PyFoam
cProfile
                               · Yes
                                         Not necessary. Needed for RestructuredText to HTML conversion
docutils
                               · No
Gnuplot
                               : No
                                         Not a problem. Version from ThirdParty is used
```

### pyFoamVersion.py

- Information the utility gives
  - Machine
  - Used python
  - PYTHONPATH (where additional libraries are searched)
  - Information about the used PyFoam
    - Where configuration files are sought
  - Installed libraries relevant for PyFoam
    - With version if possible
- This information helps diagnosing problems
  - Copy this output when reporting problems that might be associated with the installation

### Make sure swak4Foam is installed

Now Ignaz wants to see whether swak4Foam is working

- Calls the most popular utility of swak4Foam
   swakVersion reported below the usual header
- Provoking an error > funkvSetFields /\*-----/ F ield | OpenFOAM: The Open Source CFD Toolbox / O peration | Website: https://openfoam.org A nd | Version: 8 M anipulation | Build : 8 Exec : funkySetFields Date : Jun 01 2021 17:32:28 : "b79d027672c3" PID I/O : uncollated Case : //foamdata nProcs : 1 sigFpe : Enabling floating point exception trapping (FOAM SIGFPE). fileModificationChecking: Monitoring run-time modified files using timeStampMaster (fileModificationSkew 10) allowSystemOperations : Allowing user-supplied system call operations swakVersion: 2021.05 (Release date: 2021-05-31) --> FOAM FATAL ERROR: funkySetFields: time/latestTime option is required From function main() in file funkySetFields.C at line 713. FOAM exiting

Before we start

#### Outline

- 1 Introduction
  - This presentation
  - Who is this?
  - What are we working with
  - Before we start
- 2 Simple setting up and running
  - Starting a case
  - Preparing results
- Introducing funkySetFields

- First function objects
- Creating a full field

- - Smoothing the floor temperature
  - Backport of lumped condition
  - Variable heat transfer

Introduction Simple setting up and running Starting to work with expressions Boundary conditions Adding more features Conclus

Starting a case

### Outline

- 1 Introduction
  - This presentation
  - Who is this?
  - What are we working with
  - Before we start
- 2 Simple setting up and running
  - Starting a case
  - Preparing results
- - Introducing funkySetFields

- First function objects
- Creating a full field

- - Smoothing the floor temperature
  - Backport of lumped condition
  - Variable heat transfer

### Warm Rooms Ltd

- Ignaz is now working for Warm Rooms Ltd
- A small company that wants to innovate the way in which people heat their houses
  - Revolutionary new oven designs: moving through the room
- For the initial simulations only a little cabin must be simulated
- Ignaz remembers that there is a tutorial case that he might use
  - A single room with a heater

He starts the first PyFoam-utility

### Getting the base case

Starting a case

- pyFoamCloneCase.py only copies the parts of a case that are necessary to start it
  - system, constant, 0
- Ignaz moves 0 to 0.org to avoid overwriting it
- PyFoamHistory records what is done to the case with PyFoam
   Handy for "What command did I use 3 weeks ago to prepare this?"
- Ignaz doesn'r need the Allrun / Allclean scripts
- PyFoam creates a .foam-file so that we can open the case in ParaView

```
Using our first PyFoam utility
```

```
> pyFoamCloneCase.py $FOAM_TUTORIALS/heatTransfer/buoyantPimpleFoam/hotRoom OlbaseCase
PyFoam WARNING on line 117 of file /Users/bgschaid/private_python/PyFoam/Applications/\documents/\documents/brk>
\( \cont>CloneCase.py : Directory does not exist. Creating \)

cd OlbaseCase

ls

PyFoamHistory system

OlbaseCase.foam Allrun constant

rm All*

rw Olorg

cat PyFoamHistory

Tue Jun 1 18:38:23 2021 by dockeruser in b79d027672c3 :Application: pyFoamCloneCase.py /\documents/\documents/\documents/bome/openfoam/OpenFOAM-8/tutorials/heatTransfer/buoyantPimpleFoam/\documents/\documents/\documents/bome/openfoam/OpenFOAM-8/tutorials/heatTransfer/buoyantPimpleFoam/\documents/
```

<cont>hotRoom test | with cwd /foamdata/work | Cloned to OlbaseCase

### Ignaz avoids repetitive work

When setting up cases Ignaz wants to

- be sure he doesn't forget a thing during the setup
- be flexible

So he remembers a utility that helps him with this

# Preparing

Starting a case

pyFoamPrepareCase.py is a utility to set up cases in a reproducible way

```
First setup
> pyFoamPrepareCase.py .
Looking for template values .
Head values
              Name - Value
          caseName - "01baseCase"
          casePath - "/foamdata/work/01baseCase"
          foamFork - openfoam
       foamVersion = 8
numberOfProcessors = 1
No script ./derivedParameters.py for derived values
Clearing .
Writing parameters to ./PyFoamPrepareCaseParameters
Writing report to ./PvFoamPrepareCaseParameters.rst
Not going to clean '0'
Looking for templates with extension .template in /foamdata/work/01baseCase
Looking for templates with extension .template in /foamdata/work/01baseCase/system
Looking for templates with extension .template in /foamdata/work/01baseCase/0
Looking for templates with extension .template in /foamdata/work/01baseCase/constant
```

4日 > 4周 > 4 目 > 4 目 >

# A bug in PyFoam 2021.05

Starting a case

A bug slipped into that release. In the end pyFoamPrepareCase.py reports

Ignore this. Everything is OK and it will be fixed in the next release

# What pyFoamPrepareCase.py does

- It does more. But in our case it.
  - Removes old timesteps
  - 2 Copies 0.org to 0
  - 3 runs blockMesh
    - because it found a blockMeshDict
  - 4 runs setFields
- There is a full presentation about this utility
  - Does a lot more:
    - Create files from templates
    - Executes scripts to set up the case

### Training on pyFoamPrepareCase

#### Further reading

- There are two versions of a training presentation on this
  - One with cats https://bit.ly/pyFPrepCats
    - Alternate URL https://openfoamwiki.net/images/b/b8/ BernhardGschaider-OFW10\_pyFoamPrepareCase.pdf
  - Improved but without cats https://bit.ly/pyFPrepNoCats
    - Alternate URL https://openfoamwiki.net/images/9/97/ BernhardGschaider-OFW13\_pyFoamPrepareCase.pdf

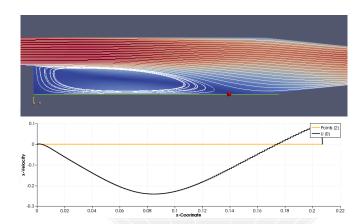

Figure: Finding the detachment point in the pitzDaily case

# Running

### Now Ignaz starts the most-used utility in PyFoam

#### Starting the simulation

```
> pyFoamPlotRunner.py --clear --progress --auto --hardcopy --prefix=firstRun auto
Clearing out old timesteps ....
Warning in /Users/bgschaid/Development/OpenFOAM/Python/PyFoam/bin/pyFoamPlotRunner.py : <br/>
<cont?Replacing solver 'auto' with buoyantPimpleFoam in arguments
t = 232
```

#### Some time later

```
t =
        2000
> 1s
                                          PyFoamPrepareCaseParameters
                                          PyFoamPrepareCaseParameters.rst
0.org
OlbaseCase.foam
                                          PyFoamRunner.buoyantPimpleFoam.analyzed
                                          PyFoamRunner.buoyantPimpleFoam.logfile
1000
1200
                                          PyFoamServer.info
1400
                                          PyFoamState.CurrentTime
                                          PyFoamState.LastOutputSeen
1600
1800
                                          PyFoamState.LogDir
                                          PyFoamState.StartedAt
200
2000
                                          PyFoamState. TheState
400
                                          constant
600
                                          firstRun.cont.png
800
                                          firstRun.linear.png
Gnuplotting.analyzed
                                          hotRoomMoving.foam
PyFoam.blockMesh.logfile
                                          PyFoam.setFields.logfile
                                          PyFoamHistory
system
```

### What pyFoamPlotRunner.py does

- Executes a solver
- Captures the output
  - Writes it to a logfile
    - Starts with PyFoamRunner and ends with logfile
  - Analyzes it and plots the results
- The options we used are
  - -clear Remove old simulation results
  - -progress Swallow the output and only print the time
    - -auto if we find processor\*-directories run the case in parallel. If not: run single processor
  - -hardcopy, -prefix In the end create pictures of the plots. Start their names with firstRun

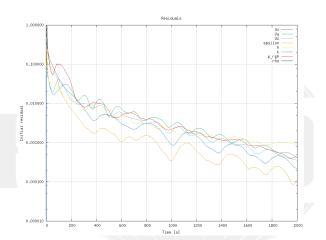

Figure: Automatic plot of the initial residuals

Starting a case

# Continuity plot

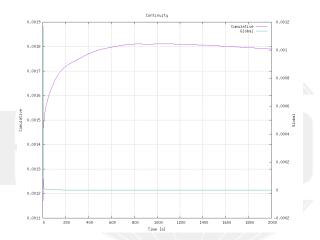

Figure: Automatic plot of the continuity

# Looking at the curves again

- Ignaz is interrupted
  - Closes the plot windows
- When he comes back he is not sure how the curves looked
- So he wants to "replay" them
  - But not re-run the simulation
- Also: he wants to see how the Courant number evolves

He remembers: there is a utility for that

### Watching

- The utility pyFoamPlotWatcher.py takes a file and interprets it as the output of an OpenFOAM-run
  - Assumes that the file is not "finished" and updates the plots when lines are added
- Options are similar to the PlotRunner
  - --with-all adds some more plots

#### Replaying the plots

```
<cont>buoyantPimpleFoam.logfile
<snip>
diagonal: Solving for rho, Initial residual = 0, Final residual = 0, No Iterations 0
time step continuity errors : sum local = 1.32491e-09, global = -1.69522e-11, cumulative = <br/>
      <cont> 0.00179062
DILUPBiCG: Solving for epsilon, Initial residual = 0.000109711, Final residual = 1.21588e < brk>
      <cont>-07, No Iterations 1
DILUPBICG: Solving for k, Initial residual = 0.00022317, Final residual = 4.67542e-07, No <br/>
      <cont> Iterations 1
ExecutionTime = 31.74 s ClockTime = 55 s
End
Watcher: Keyboard interrupt
> 1s *.png
firstRun.cont.png
                         firstRunWatch.courant.png
                                                   firstRunWatch.linear.png
                         firstRunWatch.execution.png
firstRun.linear.png
firstRunWatch.cont.png
                         firstRunWatch.iter.png
```

# Number of iterations

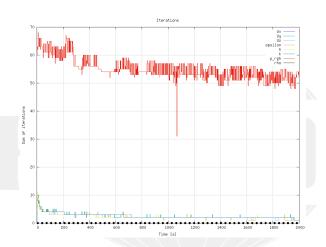

Figure: Automatic plot of iterations of the linear solver

### Execution time

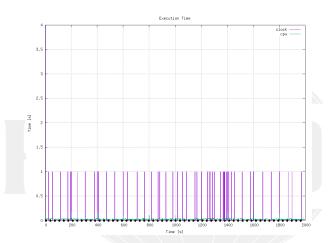

Figure: The time each timestep takes (jumps because of resolution of the output)

Courant number

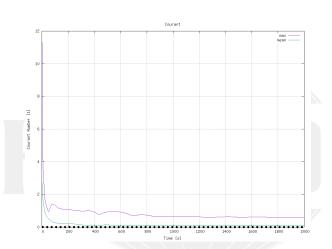

Figure: Courant numbers calculated by OpenFOAM

### Alternate ways to control the solver

#### Further reading

- Every Runner is also a little server that allows controlling the case
  - With special command line tools
- This and other network stuff is explained in "Talking to PyFoam and it talks back"
  - https://bit.ly/pyFoamTalks
    - Alternate https://openfoamwiki.net/images/a/a4/ PFAU2107GrazTalkingToPyFoam.pdf

# From another presentation (on a similar topic)

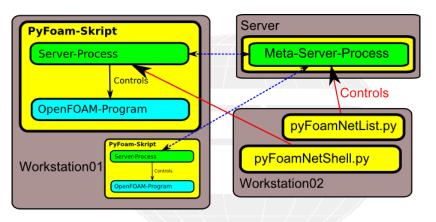

Figure: A server that keeps track of all OpenFOAM-runs in the network

Introduction Simple setting up and running Starting to work with expressions Boundary conditions Adding more features Conclus

#### Preparing results Outline

- 1 Introduction
  - This presentation
  - Who is this?
  - What are we working with
  - Before we start
- 2 Simple setting up and running
  - Starting a case
  - Preparing results
- Introducing funkySetFields

- First function objects
- Creating a full field

- - Smoothing the floor temperature
  - Backport of lumped condition
  - Variable heat transfer

### Producing pictures

Ignaz wants to produce visualizations to judge improvements in the heating. But

- he doesn't like mouse-clicking too much
- the pictures should always have the same features and perspective
  - to make comparing different simulations easier

A cooperation of ParaView and PyFoam helps him

### State files in ParaView

- Great time-saving feature of ParaView
  - Which now (== the last few years) works quite stable
- The way to work with it
  - 1 Do a complicated visualization
  - Save it with Save State
  - 3 Close Paraview
  - 4 Copy state-file to another case
  - 5 Open Paraview
  - 6 Press Load state and select state-file
  - 7 Paraview is confused and asks for the case
  - 8 Do the same visualization with another case
- Saves a lot of time
  - But it can be even easier

### Example of Paraview state

- Ignaz creates a visualization that he likes
  - Important : A Text source with the content %(casename)s

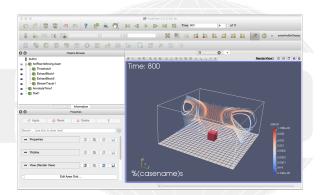

Figure: How Paraview looks before Ignaz saves the state

- Utility in pyFoam that needs three informations
  - A state-file
  - 2 The case
  - 3 One or more times
- In return it does:
  - 1 Create a copy of the state-file
  - 2 Manipulate it to point to the case
  - 3 Load into a GUI-less version of Paraview (pvpython)
  - 4 Write pictures
- Can do a few other things
- This allows quickly creating reference pictures for similar cases
  - Which look exactly the same

### No Paraview

- Now Ignaz can create pictures without using the mouse
- --state is the state-file he created
- --time and --latest specify which times to snapshot
- The . says "this directory/case"

```
Creating the pictures
```

```
> pyFoamPVSnapshot.py . --state=hotWithStreamlines.pvsm --time=200 --latest
Executing PVSnapshot with pvpython trough a proxy-script options:
<cont> changed
PyFoam WARNING on line 110 of file /Users/bgschaid/private_python/PyFoam/Paraview/(brk>
    <cont>ServermanagerWrapper.pv : Can't find expected plugin 'libPOpenFOAMReaderPlugin' <br/> 'brk>
    <cont> assuming that correct reader is compiled in. Wish me luck Warning in /var/folders/h7<br/>brk>
    <cont>rendering. If writing the file fails with a segmentation fault try --no-offscreen-<br/>-\text{brk}>
    <cont>rendering
Snapshot 1 for t= 200 View 0 png
Snapshot 10 for t= 2000 View 0 png
<cont>Removing pseudo-data-file /path/to/the/case/01baseCase/01baseCase.OpenFOAM
Snapshot OlbaseCase 00001 t=200 hotWithStreamlines.png
Snapshot_01baseCase_00010_t=2000_hotWithStreamlines.png
```

Note: This doesn't work in the Docker container because there is no Paraview installed

пешетани гини рупанисэ nesearch GmbH

#### Simulation at start

Note: %(casename)s has been replaced with the name of the case

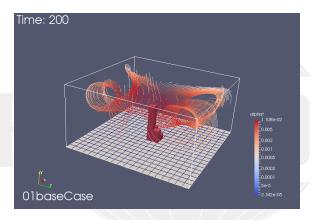

Figure: First written time-step

### Almost steady state

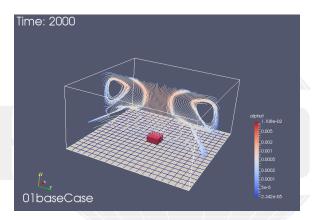

Figure: Flow has developed

# Mouse-less postprocessing

#### Further reading

- Using the ParaView-utilities and other stuff have a special presentation "PyFoam 4 the lazy"
- Found at https://bit.ly/3c1EutD
  - Alternate URL https://openfoamwiki.net/images/0/05/ BernhardGschaider-OFW11\_pyFoamForTheLazy.pdf

### From the presentation

Exporting data to be analyzed properly. For instance: statistics on the Lagrangian particles

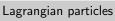

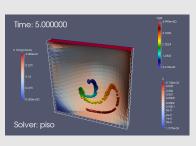

### Statistics of their positions

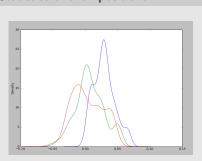

### Give me the numbers

- Sometimes Ignaz opens Paraview just to see the ranges of the variables
  - The numbers the post-processor shows are not necessarily the numbers OpenFOAM uses
- There is a utility to quickly check that

#### Getting numbers

```
> fieldReport -time 2000 T
<snip>
Time = 2000
Reading Field T of type volScalarField
Internal field:
swak4Foam: Allocating new repository for sampledMeshes
swak4Foam: Allocating new repository for sampledGlobalVariables
Size | Weight Sum
                                   4000 I
                                                    500
Range (min-max)
                                300.458 |
                                                300.941
Average | weighted
                                300.532 L
                                               300.532
Sum | weighted
                           1.20213e+06 |
                                                150266
Median | weighted
                                300.535 I
                                                300.535
End
```

Not all the numbers make sense for all fields

# Numbers from fieldReport

"Weight" is the cells volumes

Size Number of cells

Weight Sum Total volume of the case

Range The .... range

Average average of all cells (each cell has weight 1)

weighted average weighted by the cell volume

Sum Value in all cells added (usually makes no sense)

weighted basically the integral (only makes sense for extensive values)

Median The value for which 50% of the cells have a smaller value (more stable than Average)

- This is used quite often in swak4Foam
- Generalization is quantile: quantile0.5 is the same as median
  - fieldReport can report these too: see -help

### More numbers

- Utility can report patches separately
- Write to csv-files to be analyzed elsewhere
  - entity allows separating the data

```
Drowning in data
```

```
> fieldReport -time 0: -doBoundary -csvName numbers T
<snip>
Patch field: fixedWalls
Size | Weight Sum
                                     800 I
                                                      200
Range (min-max)
                                 300.462 I
                                                   300.55
Average | weighted
                                 300.529
                                                  300.529
Sum | weighted
                                 240424
                                                  60105.9
Median | weighted
                                 300.534 I
                                                  300.534
End
> 1e *cev
numbers T region0.csv
> cat numbers T region0.csv
time, entity, size, weight_sum, minimum, maximum, average, average_weighted, sum, sum_weighted, <br/>
/brk>
       <cont>median.median weighted
0.internalField.4000.500.300.300.300.1.2e+06.150000.300.300
0.patch floor.400.100.300.600.303.303.121200.30300.300.505.300.505
0.patch ceiling.400.100.300.300.300.120000.3000.3000.300
0.patch fixedWalls.800.200.300.300.300.240000.60000.300.300
200, internalField, 4000, 500, 300, 405, 302, 24, 300, 511, 300, 511, 1, 20204e < brk>
       <cont>+06.150255.300.499.300.499
200 patch floor .400 .100 .300 .600 .303 .303 .121200 .30300 .300 .505 .300 .505
200, patch ceiling, 400, 100, 300, 300, 300, 300, 120000, 30000, 300, 300
```

#### Throwing all away

Ignaz decides that he is only interested in the converged solution and wants to free some disk-space

- pyFoamClearCase.py does the same thing as the --clear-option of the Runner
  - Throws non-essential stuff away
  - --keep-last means "and keep the final result"

```
> pyFoamClearCase.py --verbose-clear --keep-last .
Clearing /path/to/the/case/01baseCase/200
Clearing /path/to/the/case/01baseCase/400
<snip>
Clearing /path/to/the/case/01baseCase/1600
Clearing /path/to/the/case/01baseCase/1800
Clearing /path/to/the/case/OlbaseCase/PvFoam.blockMesh.logfile
Clearing /path/to/the/case/01baseCase/PyFoam.setFields.logfile
Clearing /path/to/the/case/01baseCase/PvFoamPrepareCaseParameters
```

# Packing the case with pyFoamPackCase.py

At Warm Rooms Ltd important simulation results have to be archived. No problem for Ignaz

- Similar to pyFoamCloneCase.py
  - Knows "what is important"
- But instead creates an archive file
- Everything to reproduce the results is in the archive
- The state until here has been packed with
  - The state file is added

but not the results

pyFoamPackCase.py O1baseCase --add=hotWithStreamlines.pvsm

■ This file is found as OlbaseCase.tar.gz in the material

#### Outline

- 1 Introduction
  - This presentation
  - Who is this?
  - What are we working with
  - Before we start
- - Starting a case
  - Preparing results
- 3 Starting to work with expressions Introducing funkySetFields

- First function objects
- Creating a full field

- - Smoothing the floor temperature
  - Backport of lumped condition
  - Variable heat transfer

Introduction Simple setting up and running Starting to work with expressions Boundary conditions Adding more features Conclus

Introducing funkySetFields

#### Outline

- 1 Introduction
  - This presentation
  - Who is this?
  - What are we working with
  - Before we start
- - Starting a case
  - Preparing results
- 3 Starting to work with expressions Introducing funkySetFields

- First function objects
- Creating a full field

- - Smoothing the floor temperature
  - Backport of lumped condition
  - Variable heat transfer

Introduction Simple setting up and running Starting to work with expressions Boundary conditions Adding more features Conclus

Introducing funkySetFields

#### More flexible initial conditions

- Ignaz thinks that the setFields utility is useful for setting inhomogenous initial conditions
  - but he wants to be more flexible
    - write the conditions "like an equation"
- Also: his boss is not used to Kelvin and wants the temperature in **Fahrenheit**

Ignaz remembers a utility for that

#### funkySetFields

- This utility is the oldest part of swak4Foam
  - Existed looong before swak4Foam
- The idea is "specify an expression and the utility creates a field with that value"
  - Or modify an existing field
- Most important options are
  - -time and -latestTime Which times to use
    - -field Name of the field to write
    - -create (optional) Create a new field
    - -expression The expression that should be evaluated
    - -condition (optional) only modify cells where this logical expression is true

#### For our non-metric friends

It is hard enough to think "Is 300 K warm for a room?" if you're used to Celsius. But if you're used to Fahrenheit . . . .

```
Calculating the room temperature
```

```
> funkvSetFields -time 0: -create -field TFahrenheit -expression "T*(9/5)-459.67"
<snip>
Time = 2000
Using command-line options
 Creating field TFahrenheit
 Putting "T*(9/5)-459.67" into field TFahrenheit at t = "2000" if condition "true" is true
 Setting 4000 of 4000 cells
Writing to "TFahrenheit"
End
> fieldReport -time 0: TFahrenheit
<snip>
Time = 2000
Reading Field TFahrenheit of type volScalarField
Internal field:
Size | Weight Sum
                                  4000 I
                                                    500
                               81.1544 I
Range (min-max)
                                               82.0238
Average | weighted
                               81.2876 I
                                              81.2876
Sum | weighted
                               325150 I
                                               40643.8
Median | weighted
                               81.2919 I
                                               81.2919
End
```

This is how the original case set the boundary value

```
setFieldsDict
defaultFieldValues
    volScalarFieldValue T 300
):
regions
   // Set patch values (using ==)
   boxToFace
       box (4.5 -1000 4.5) (5.5 1e-5 5.5);
       fieldValues
            volScalarFieldValue T 600
       );
);
```

## Doing it Ignaz-style

Remove the old file

rm system/setFieldsDict

Setting up the case

pyFoamPrepareCase.py .

Run funkySetFields:

```
Shell
```

## Explanation

- If you never programmed C/C++/Java:
  - && means "logical and"
- pos() is the position of the cell center
  - x is the x-component
- -keepPatches means "keep that patches that we found in the original file"
  - Note: we didn't use -create
- -valuePatches is a list with patches were the value from the cells near to the patch are used for the patch faces
  - Otherwise zeroGradient is default for patches

## Expression syntax

- The syntax of swak4Foam expressions is based on the syntax OpenFOAM uses in its programs
  - Which in turn is C++
    - The usual operator precedence (multiplication before addition etc) applies
  - "Special" operators like & for the inner product and ^ are the same as in "OpenFOAM C++"
- There is a number of builtin-functions based on the regular OpenFOAM-functionality
  - This includes differential operators like div or snGrad
    - But only the explicit variation
- Expressions give the same results in parallel
  - No need to change anything on the user side
  - This includes min, max and average
- Not all functions will be explained here
  - For a complete list look at the *Incomplete reference guide*

#### Column of fire

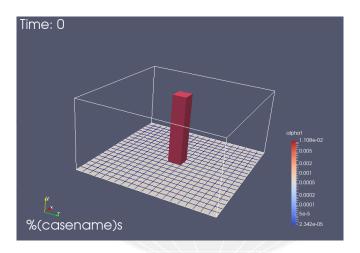

Figure: Initial condition as seen in Paraview

## Clearing it

- Ignaz doesn't want the "column of fire" as an initial condition
  - But the patches should be left intact
  - because of valuePatches the floor has the desired values

```
Removing the inner values
> funkvSetFields -time 0 -keepPatches -field T -expression "300"
<snip>
Time = 0
 Using command-line options
 Modifying field T of type volScalarField
 Putting "300" into field T at t = "0" if condition "true" is true
 Keeping patches unaltered
 Setting 4000 of 4000 cells
 Writing to "T"
End
> pyFoamPlotRunner.py --clear --progress auto
```

Introduction Simple setting up and running Starting to work with expressions Boundary conditions Adding more features Conclus Introducing funkvSetFields

# Calling funkySetFields automatically

- Ignaz thinks calling funkySetFields by hand every time he changes the mesh is tedious
  - And it is also easy to forget
- pyFoamPrepareCase.py can do this for him
  - A script caseSetup.sh is called after the mesh creation
- He copies the commands from the terminal to the script:

```
caseSetup.sh
#! /bin/sh
funkvSetFields -time 0 -keepPatches -valuePatches "floor" -field T -expression "600" - <br/>
      <cont>condition "(pos().x>4.5_&&_pos().x<5.5_&&_pos().z>4.5_&&_pos().z<5.5)"
funkySetFields -time 0 -keepPatches -field T -expression "300"
```

#### Outline

- 1 Introduction
  - This presentation
  - Who is this?
  - What are we working with
  - Before we start
- - Starting a case
  - Preparing results
- 3 Starting to work with expressions
  - Introducing funkySetFields

- First function objects
- Creating a full field
- - Smoothing the floor temperature
  - Backport of lumped condition
  - Variable heat transfer

#### Results during the run

Ignaz wants to see some additional values during the simulation

- temperature extremes should be calculated
- and PyFoam should plot them

But OpenFOAM has a mechanism for that .. and swak4Foam uses it

## Adding function objects

- function objects are small programs that are executed at the end of every time-step
  - OpenFOAM has a lot of them
  - Most of the functionality in swak4Foam is in function objects
- They have to be loaded at run-time
  - By adding the library in to the libs list in controlDict
- Function objects are added to the functions-dictionary in controlDict
  - Need a unique name
  - Only required parameter is the type
    - Everything else depends on the type

#### system/controlDict

```
libs (
    "libsimpleSwakFunctionObjects.so"
);
```

#### Evaluating the temperature

At first Ignaz wants to get the statistics of the temperature at every time-step

```
system/controlDict
functions {
    temperatures {
       type swakExpression;
       valueType internalField;
       verbose true;
       expression "T";
       accumulations (
           min
           weightedQuantile0.1
           weightedAverage
           weightedQuantile0.9
       );
```

- One of the most general function objects in swak4Foam
  - Evaluates an expression on a part of the mesh (cell zone, patch,
  - Which part is specified by valueType
    - internalMesh means "in the cells"
  - verbose means "write to the console"
    - Otherwise only a file in postProcessing is written
  - accumulations is a list of ... accumulations
    - Accumulation here means "a method to take many numbers and condense them into one number"
    - A list of all the accumulations can be found in the Incomplete Reference Guide that comes with the swak-sources

## Running with Evaluation

- How the output looks like will be important in the next step
  - Ignaz copies the line with the temperature to later paste it into the text editor
    - This avoids typos

```
Example output
```

```
> pyFoamRunner.py --clear auto
<snip>
DILUPBiCG: Solving for k, Initial residual = 0.055352, Final residual = 1.78789e-09, No <br/>
      ⟨cont⟩ Iterations 5
ExecutionTime = 1.7 s ClockTime = 4 s
Expression temperatures: min=300.375 weightedQuantile0.1=300.425 weightedAverage=300.487 <br/>
      <cont> weightedQuantile0.9=300.526 max=302.99
Courant Number mean: 0.314849 max: 1.40162
Time = 86
diagonal: Solving for rho, Initial residual = 0, Final residual = 0, No Iterations 0
PIMPLE: iteration 1
<snip>
> 1s postProcessing/swakExpression_temperatures/0
temperatures
```

## Getting PyFoam to recognize what swak4foam calculated

- Ignaz would like to have plots of the temperature
- The way this works is
  - swak4foam writes the numbers to the console
  - 2 PyFoam grabs that output
  - 3 Analyzes it
  - 4 If it finds things it recognizes it collects them
  - 5 And plots them
- We've got to tell PyFoam about the stuff it should recognize
  - For this we give it a customRegexp-file
    - In that file we need regular expressions
    - PyFoam looks for that file in the case directory

## Regular expressions

- Regular expressions are very popular for analyzing textual data (pattern matching)
  - For instance in OpenFOAM for flexible boundary conditions
  - Python comes with a library for analyzing them
  - There are slightly different dialects
    - For instance there are slight differences between the regular expressions of Python and OpenFOAM
    - But in 90% of all cases they behave the same
- The following slide gives a quick glance
  - Usually you won't need much more for PyFoam
- There is a number of cool "regular expression tester" (enter that in Google) applications on the web
  - One example: https://pythex.org/

#### Regular expressions in 3 minutes

- Most characters match only themself
  - For instance 'ab' matches only the string "ab"
- 2 The dot ('.') matches any character except a newline
  - Pattern 'a..a' matches (among others) "abba", "aBBa", "ax!a"
- 3 The plus '+' matches the character/pattern before it 1 or more times
  - a.+a' matches "aba", "abbbba" but not "aa"
- 4 '\*' is like '+' but allows no match too
  - 'a.\*a' matches "aba", "abbbba" and also "aa"
- Parenthesis '()' group characters together. Patterns are numbered. They receive the number by the opening '('
  - a((b+)a)' would match "abba" with group 1 being "bba" and group 2 "bb"
- 6 To match a special character like '+-().|' prefix it with a '\'
  - To match "(aa)" you've got to write '\(aa\)'
  - Other special characters that occur frequently in OpenFOAM-output are '[]\{\}'

# The customRegexp-file

- If a file customRegexp is found in the case by a Plot-utility it is read
- It is in OpenFOAM-format:
  - a dictionary
  - all entries are dictionaries too
- The name of the entry is used to identify the data (for instance during writing)
- Most frequent entry in the dictionaries are:
  - expr This is required. A regular expression that a line must match. All groups (enclosed by '()') are interpreted as data and plotted
  - the Title String with the title of the plot
    - titles List of words/strings. The names that the data items will get in the legend
- customRegexp is important enough for PyFoam to be automatically cloned by pyFoamCloneCase.py

## PyFoam reads the temperature

- Ignaz pastes the line you copied before into the customRegexp-file
  - Builds the rest around it
    - If there are special characters in the output put a backslash before it
    - Replace the numbers you want with (.+). If you don't need them replace with .+ (no ())
  - Because just one forgotten (or extra) space will make the expression not match the output

Remark: First line is only for Emacs-users

#### The temperature plot

#### Ignaz re-runs pyFoamPlotRunner.py

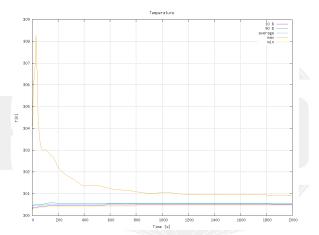

Figure: T by pyFoamPlotRunner

UCD. 2022-07-11

- Now Ignaz wants to know the temperatures on the patches
- patchExpression is a specialized version of swakExpression
  - Doesn't need valueType
- But a list patches with the patch names
- The function internalField doesn't use the patch-face values but the next cells
  - Much better in this case

```
In functions in system/controlDict
```

```
wallTemperatures {
    $temperatures;
    type patchExpression;
    patches (
        floor
        ceiling
        fixedWalls
);
}
wallTemperaturesInternal {
    $wallTemperatures;
    expression "internalField(T)";
}
```

#### Patch output

#### More output

```
ExecutionTime = 2.54 s. ClockTime = 5 s.
```

Expression temperatures : min=300.404 weightedQuantile0.1=300.446 weightedAverage=300.499 <br/> <br/>/brk> <cont>weightedQuantile0.9=300.574 max=302.878

Expression wallTemperatures on fixedWalls: min=300.404 weightedQuantile0.1=300.436 <br/> <cont> weightedAverage=300.46 weightedQuantile0.9=300.485 max=300.499

Expression wallTemperatures on floor: min=300 weightedQuantile0.1=300.101 weightedAverage <br/>
brk>

<cont>=303 weightedQuantile0.9=300.909 max=600 Expression wallTemperatures on ceiling: min=300 weightedQuantile0.1=300 weightedAverage <br/>

<cont>=300 weightedQuantile0.9=300 max=300 Expression wallTemperaturesInternal on fixedWalls: min=300.404 weightedQuantile0.1=300.436 \( \frac{brk}{c} \) <cont> weightedAverage=300.46 weightedQuantile0.9=300.485 max=300.499

Expression wallTemperaturesInternal on floor: min=300.424 weightedQuantile0.1=300.445 (brk) <cont> weightedAverage = 300.492 weightedQuantile0.9=300.505 max = 302.878

Expression wallTemperaturesInternal on ceiling: min=300.404 weightedQuantile0.1=300.422 <br/> <cont> weightedAverage = 300.516 weightedQuantile0.9=300.719 max = 300.901 Courant Number mean: 0.231081 max: 1.171

Time = 128

There is a lot information here. But it is hard to read. And very similar for each patch

#### All walls in one plot

- Here Ignaz uses a dynamic plot
  - "Dynamically generate data sets from a name"
- Name is taken from the idNr-th regular expression group
  - Reminder: expression groups are the parts of a regular expression between ()

```
customRegexp
wallInternalTemperatures {
    theTitle "Temperature,,near,,the,,wall";
    type dynamic;
    idNr 1:
    expr "Expression wallTemperaturesInternal on (.+): omin = (.+) weightedQuantile0.1=(.+) obrk>
           <cont> weightedAverage = (,+) ...weightedQuantileO .9=(,+) ...max = (,+) ":
    titles (
        min
        "10%"
        average
        "90%"
        may
    ):
```

#### Plotting the wall temperatures

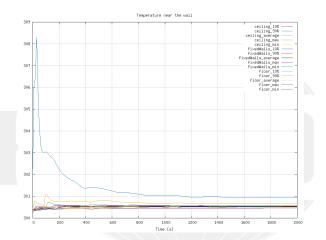

Figure: The temperatures near the wall

Introduction Simple setting up and running Starting to work with expressions Boundary conditions Adding more features Conclus Creating a full field

# Outline

1 Introduction

■ This presentation

Who is this?

■ What are we working with

Before we start

Starting a case

Preparing results

3 Starting to work with expressions

■ Introducing funkySetFields

■ First function objects

Creating a full field

Smoothing the floor temperature

Backport of lumped condition

Variable heat transfer

#### Fahrenheit while the simulation runs

- The expressionField function object is like "funkySetFields during the calculation"
  - But it is in another library

#### Additional line in controlDict

```
libs (
    "libsimpleSwakFunctionObjects.so"
    "libswakFunctionObjects.so"
);
```

#### functions in controlDict

```
addFahrenheit {
   type expressionField;
   autowrite <u>true;</u>
   expression "T*(9/5) -459.67";
   fieldName TFahrenheit;
}
```

autowrite Write at output times

Heinemann Fluid Dynamics Research GmbH

104 / 196

#### Running and checking

#### Ignaz wants to be sure if the field was created

```
Checking if that field was created
> pvFoamRunner.pv --clear --auto --progress
t. =
> 1s 2000
T.gz
                          epsilon.gz
             U.gz
                                      nut.gz
                                                      p_rgh.gz
                                                                    swak4Foam
TFahrenheit.gz alphat.gz
                                        p.gz
                                                     phi.gz
                                                                    uniform
> fieldReport -latestTime TFahrenheit
<snip>
Time = 2000
Reading Field TFahrenheit of type volScalarField
Internal field:
swak4Foam: Allocating new repository for sampledMeshes
swak4Foam: Allocating new repository for sampledGlobalVariables
Size | Weight Sum
                                4000 I
                                                 500
Range (min-max)
                              81.1543
                                              82.024
Average | weighted
                             81.2876 |
                                           81.2876
Sum | weighted
                              325151 I
                                            40643.8
Median | weighted
                              81.292 I
                                             81.292
End
```

Introduction Simple setting up and running Starting to work with expressions Boundary conditions Adding more features Conclus

Creating a full field

#### Dictionary mode of funkySetFields

- Until now Ignaz used FSF in command-line mode
  - Everything is specified on the command line
- In dictionary-mode only the time is specified on the command line
  - Everything else in a dictionary
  - A list of expressions
  - Each expression is a named dictionary
    - Dictionary entries correspond to command line options
    - And there are more
- Advantages of dictionary mode:
  - More than one evaluation possible
  - More flexibility

#### The variables-list

- Almost everywhere where an expression is used such a list can be specified
- One expression needs these 4 components:
  - Variable name

  - 3 Expression
- The expression is evaluated and stored under the name
- Purpose: make expressions more readable by breaking them into part
  - Disadvantage: needs memory
- variables are evaluated every time the expression is evaluated

- Here Ignaz makes the velocity "dimensionless" by dividing it with the biggest length of the geometry
  - For calculating that length we use point locations pts() (not the cell locations)
- max is used in two ways here:
  - maximum of a field (gives one homogeneous field)
  - maximum of two values (may give a different value in every cell)

```
expressions (
   velWithoutDimensions {
        field UDimless;
        create true;
        expression "U/LMax";
        variables (
            "xLen=max(pts().x)-min(pts().x);"
            "yLen=max(pts().y)-min(pts().y);"
            "zLen=max(pts().z)-min(pts().z);"
            "LMax*=max(zLen,max(yLen,zLen));"
            "LMax*=interpolateToCell(LMaxP);"
        );
        dimensions [0 0 -1 0 0 0 0];
    }
);
```

UCD. 2022-07-11

Introduction Simple setting up and running Starting to work with expressions Boundary conditions Adding more features Conclus

Creating a full field

## Native versus secondary structure

- For the internalField the value in the cells is the *native* value
- The values at the points is a secondary value
- swak4Foam does not automatically interpolate between them
  - For that functions like interpolateToCell have to be used
  - Constants like 1 are always native values
- For a list of native/secondary structures see the *Incomplete* Reference guide that comes with the sources

#### Ignaz wants to double check the dimensionless velocity

```
What value should this give in the whole field? (theoretically)
```

```
> funkySetFields -time 0: -dictExt dimlessVel
<snip>
Time = 0
Using funkySetFieldsDict
Part: velWithoutDimensions
Creating field UDimless
 Putting "U/LMax" into field UDimless at t = "0" if condition "true" is true
swak4Foam: Allocating new repository for sampledMeshes
swak4Foam: Allocating new repository for sampledGlobalVariables
Setting 4000 of 4000 cells
Writing to "UDimless"
<snip>
> funkySetFields -time 2000 -expression "mag(U)/(1e-10+mag(UDimless))" -field relU -create
> fieldReport -time 2000 relU
```

Note: the  $10^{-10}$  is there to avoid "divison by zero" errors

## curse d output

- Some PyFoam-utilities have an option --curses
  - This uses the curses library for "GUIs" on the terminal
- Enhances the regular OpenFOAM-output with
  - A title line with PyFoam-utility, arguments and OpenFOAM-version
  - Another title line with the solver and the case
  - A footer line with
    - the number of lines in the log-file
    - time range of the simulation
    - number of timesteps so far
  - a line with the current time and progress information
  - On the bottom there is a progress bar with
    - current timestep number and estimated number of total timesteps
    - current wall-clock duration of the run and estimated time till simulation end
    - number of timesteps per second or seconds per timestep (whichever is bigger that 1)
  - Between that is the regular output
    - Lines that PyFoam got information from are colored differently
    - "Match groups" of the regular expressions are "enhanced"

Creating a full field

### "I put a spell on the output"

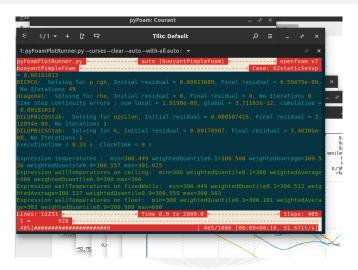

Figure: Output with --curses added to pyFoamPlotRunner

Creating a full field

#### This case

All Ignaz has done so far can be found in O2staticSetup.tar.gz in the material

#### Outline

- 1 Introduction
  - This presentation
  - Who is this?
  - What are we working with
  - Before we start
- - Starting a case
  - Preparing results
- Introducing funkySetFields

- First function objects
- Creating a full field
- 4 Boundary conditions Introducing groovyBC
  - Evaluations on boundaries
- - Smoothing the floor temperature
  - Backport of lumped condition
  - Variable heat transfer

#### Outline

- 1 Introduction
  - This presentation Who is this?

  - What are we working with
  - Before we start
- - Starting a case
  - Preparing results
- Introducing funkySetFields

- First function objects
- Creating a full field
- 4 Boundary conditions Introducing groovyBC
- - Smoothing the floor temperature
  - Backport of lumped condition
  - Variable heat transfer

## Moving the heater

Ignaz should investigate how moving the heater improves the room climate

He also wants to see the heat fluxes on the different boundaries

# Prepare

- Now instead of the static boundary condition Ignaz want a dynamic one
  - That's why he's removing caseSetup.sh
- The pyFoamListCases.py-utility is like a "1s for OpenFOAM-cases"

```
Checking our cases
> cd ...
> pyFoamCloneCase.py 02staticSetup 03simpleGroovyBC
> pyFoamListCases.py .
                    steps: 100%|*******
                mtime | hostname | first - last (nrSteps) nowTime s state | <br/>brk>
                                    solver | name
                      <cont>
     <cont>
Fri Jul 14 16:44:54 2017 | bgs-cool-greybook |
                                          0 - 2000 ( 2) 2000.0 s Finished | <br/>
<br/>
ork>
                     None | ./OlbaseCase
Sun Jul 16 09:27:39 2017 | bgs-cool-greybook |
                                             0 - 2000 ( 11) 2000.0 s Finished | <br/>
<br/>
ork>
     <cont>buoyantPimpleFoam | ./02staticSetup
Sun Jul 16 13:26:16 2017 |
                              <no file> | None - None (
                                                           0)
                                                                None s
                                                                              none found | ./O3simpleGroovvBC
> cd 03simpleGroovvBC
> rm caseSetup.sh
```

# Adding another library

- We add the library for the dynamic boundary condition
- Also set the simulation time to a full hour

```
system/controlDict
libs (
    "libsimpleSwakFunctionObjects.so"
    "libswakFunctionObjects.so"
    "libgroovyBC.so"
):
and also
endTime 3600:
```

- This is the second oldest part of swak4Foam
  - The "fusion" of this and ESF became swak4Faom
- It is basically a mixed boundary condition where everything can be evaluated

valueExpression an expression describing the value gradientExpression the gradient (this is optional) fractionExpression whether the value is used (1) or the gradient (0). If unset a constant 1 is assumed

Today Ignaz will only use valueExpression

## Setting a round heater

- Here Ignaz specifies a moving heater
  - Heater is a circle with diameter: 1.5 m
  - The center moves on a circle with a radius of 1.5 m
  - Needs an hour to move around

```
0.org/T
floor
                    groovyBC;
    type
                    uniform 300;
    value
    variables (
        "center=vector(5,0,5);"
        "radiusFire=0.75;"
        "radiusCircle=1.5:"
        "radiant=2*pi*time()/3600:"
        "middle=center+radiusCircle*vector(sin(radiant),0.cos(radiant));"
        "tHigh=600:"
        "tLow=300:"
    valueExpression "mag(pos()-middle) <radiusFire__?_tHigh__:_tLow";
```

## The conditional operator

- The ? : operator is known to those who ever programmed a language with a C-like syntax
- This is basically a "1-line if"
- An expression
- a?b:c
  - means "if a is true use b. Otherwise use c"
    - In swak different cells/faces can use either b or c
    - because a is not necessarily homogeneous

#### replayTransientBC

Ignaz is not sure whether his groovyBC is correct but he doesn't want to run a full simulation to test it.

- Writing groovyBC is a bit like programming
  - Sometimes mistakes happen
    - Not good if this happens at the end of a long run
- To test such boundary conditions there is replayTransientBC
  - Loads specified boundary conditions
  - Increments the time-step without solving anything
    - Updates the boundary conditions
  - Writes the field at the regular intervalls
- This allows checking whether the boundary condition works as expected
  - In a fraction of the time of the real solution
  - Works for non-swak4Foam boundary conditions as well

# Preparing and running

From now on these two steps won't be mentioned:

- pyFoamPrepareCase.py
  - optionally with --no-mesh if mesh creation is unnecessary
- pyFoamRunner.py

Assume that Ignaz does this and gets different plots

And also different snapshots

## Bigger area means higher temperature

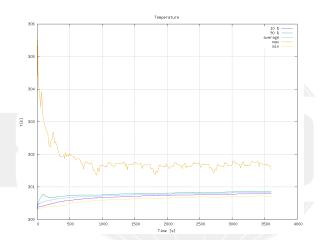

Figure: Temperature curves with the round/moving heater

# Different wall temperatures

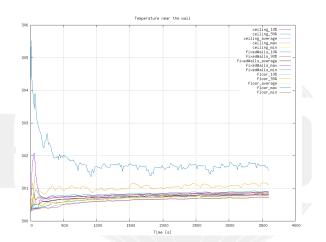

Figure: Wall temperatures change as well

## Moving heater starting

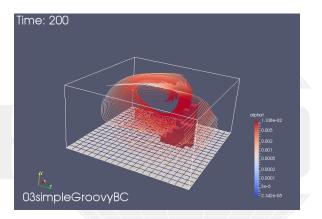

Figure: The moving heater in the beginning

# Moving heater evolving

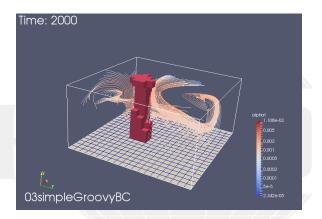

Figure: The moving heater moved on

#### Outline

- 1 Introduction
  - This presentation
  - Who is this?
  - What are we working with
  - Before we start
- - Starting a case
  - Preparing results
- Introducing funkySetFields

- First function objects
- Creating a full field
- 4 Boundary conditions
- Evaluations on boundaries
- - Smoothing the floor temperature
  - Backport of lumped condition
  - Variable heat transfer

Introduction Simple setting up and running Starting to work with expressions Boundary conditions Adding more features Conclus Evaluations on boundaries

# Pro-tip: which fields are available?

- Function objects can only work with fields that are in memory
  - To get a list of those swak4Foam has a function object

```
functions in system/controlDict
whatIsThere {
   type listRegisteredObjects;
```

```
Output
Content of object registry region0
                                                    Type Autowrite
                                                IOobiect No
                      K O
                                                IOobject No
           MRFProperties
                                                IOobject No
                                          volScalarField Yes
<snip>
            thermo:alpha
                                                IOobject No
               thermo: mu
                                                IOobiect No
                                                IOobject No
              thermo:psi
              thermo: rho
                                                IOobiect No
thermophysicalProperties
                                              dictionary No
    turbulenceProperties
                                              dictionary No
```

129 / 196

## Pro-tip: The Banana trick

If Ignaz doesn't know which function objects are there: he uses the banana trick

```
functions in system/controlDict

gettingFunctionObjects {
    type banana;
}
```

```
Output

--> FOAM FATAL ERROR:
Unknown function type banana
Valid functions are:

90
(
abort
addForeignMeshes
addGlobalVariable
calculateGlobalVariables
clearExpressionField
coded
correctThermo
createSampledSet
createSampledSurface
dumpSvakExpression
```

## New file for the heat flux

- Ignaz wants to calculate the heat flux on the wall
  - He creates a new file whose only purpose is the boundary condition

```
0.org/heatFlux
dimensions
                [0 0 0 0 0 0 0]:
internalField
                uniform 0:
boundaryField
    0.**
        type groovyBC;
        value uniform 0:
        valueExpression "kappa*snGrad(T)";
            "cpGas=1000;" // from thermoPhysicalProperties
            "kappa=cpGas*alphat;"
        ):
        aliases {
            alpha thermo:alpha;
```

#### The aliases

- Some field names are incompatible with swak4Foam-expressions
  - Because of characters that are used for operators
  - Here it is the : in thermo:alpha
- In such cases specify a aliases-dictionary
  - the key is a "valid" name
  - the value is what you really want
- swak4Foam will use the "real" field when you specify the "alias" field

### Calculate the flux

- This function object
  - loads the specified fields at startup
  - updates the boundary conditions at every time-step
  - writes the fields at write-times

#### controlDict

```
calculateCurrentFlux {
    type readAndUpdateFields;
    fields (
        heatFlux
```

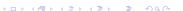

# Calculating fluxes

```
Checking the fluxes (weighted sums)
```

```
> pyFoamPrepareCase.py . --no-mesh
> pyFoamRunner.py --clear --progress --auto auto
> fieldReport -latestTime heatFlux -latestTime -noDoField -doBoundary
Time = 3600
Reading Field heatFlux of type volScalarField
Patch field: floor
Size | Weight Sum
                                   400 I
                                                   100
Range (min-max)
                           -0.242591
                                               28.2346
Average | weighted
                             0.12034 I
                                             0.12034
Sum | weighted
                             48.1362 |
                                               12.034
Median | weighted
                            -0.132456 I
                                             -0.132456
Patch field: ceiling
Size | Weight Sum
                                   400 I
                                                   100
Range (min-max)
                            -0.916542 |
                                             -0.255066
Average | weighted
                             -0.50377 I
                                             -0.50377
Sum | weighted
                              -201.508 I
                                              -50.377
Median | weighted
                                -0.492 I
                                               -0.492
Patch field: fixedWalls
Size | Weight Sum
                                   800 I
                                                   200
Range (min-max)
                                     0 1
Average | weighted
                                     0 I
Sum | weighted
                                     0 1
Median | weighted
                                 5e-16 |
                                                 5e-16
```

swak4Foam and PvFoam

## Doing calculations after the fact

- fieldReport has two disadvantages
  - 1 it gives too much information
    - sum gives no sense for the temperature (not even weighted)
  - 2 it gives too little information
    - doesn't even calculate simple things like absolute magnitude of the velocity
- funkyDoCalc can do these things
  - Does calculations specified in a dictionary
  - Uses the data on disk
  - Can calculate on different things
    - internal fields, patches, cell sets, face sets etc
    - specified by valueType and additional parameters
  - Data can be written to a file as well
- we want to use this to calculate the heat fluxes
  - split be amount going out and in on each patch

UCD. 2022-07-11

Evaluations on boundaries

# Two heat fluxes for each patch

```
funkyDoCalc.heatFluxDir
floorIn {
    valueType patch;
    patchName floor;
    expression "heatFlux>0,,?,,heatFlux,,;,,0";
    accumulations (
        integrate
    ):
floorOut {
    $floorIn:
    expression "heatFlux <0,,?,,-heatFlux,,;,,0";
ceilingIn {
    $floorIn;
    patchName ceiling;
ceilingOut {
    $floorOut:
    patchName ceiling:
fixedWallsIn {
    $floorIn:
    patchName fixedWalls:
fixedWallsOut {
    $floorOut:
    patchName fixedWalls;
```

#### Evaluations on boundaries

## Doing the calculation

Ignaz gets the heat flow on the different boundaries

```
Running the evaluation
> funkyDoCalc -time 0: system/funkyDoCalc.heatFluxDir -writeCsv
<snip>
Time = 3600
floorIn : integrate=25.0994
floorOut : integrate=13.0644
ceilingIn : integrate=0
ceilingOut : integrate=50.3787
fixedWallsIn : integrate=0
fixedWallsOut : integrate=0
6 CSV files written
> cat funkvDoCalc.heatFluxDir data/floorIn.csv
Time, integrate
0.0
200,170,063
400,137,043
600,102.015
800,66.3082
1000,52.5273
<snip>
3200,36.583
3400,38.0648
3600,25.0994
```

## Evaluating the heat fluxes

- get the fluxes on the walls
  - integrate is basically "weighted sum"
- Check whether "what goes in must go out"

```
system/controlDict
heatFluxes {
    $wallTemperatures;
    expression "heatFlux";
    accumulations (
        integrate
    ):
totalHeatFlux {
    type swakExpression;
    valueType patch;
    patchName ceiling;
    verbose true;
    accumulations (
        average
    ):
    expression "sum(area()*heatFlux)+heatFluxFloor":
    variables (
        "heatFluxFloor{floor}=sum(area()*heatFlux);"
    );
```

#### Remote variables

- If there is a {} between the variable name and the = then it is a remote variable
  - "Don't evaluate the expression here. Evaluate it elsewhere"
    - But store the value here
- If there is only a name between the {} it is a patch
  - In our case the floor
- Remote variables must be a single value (homogeneous)
  - Otherwise we'd have interpolation problems
- For details see General variable specification in the Incomplete reference guide
- My main application for this (but not here):
  - Calculate pressure drop between inlet and outlet

### Plotting the heat-flux data

- a collector plot doesn't have its own plot window but plots into the window of the publisher
- alternateAxis specifies values that are on a different scale (on the right of the plot window)

```
customRegexp
heatFluxWall {
    theTitle "Heat | flux";
    type dynamic;
    expr "Expression, heatFluxes, on, (.+): unintegrate = (.+)";
    titles (
        S11 m
    );
    alternateAxis (
        total
    ):
totalHeatFlux {
    type collector;
    publisher heatFluxWall;
    expr "Expression, totalHeatFlux, :, average = (.+)";
    titles (
        total
    ):
```

#### The heat fluxes

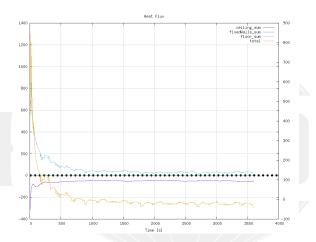

Figure: Heat fluxes over time

#### New state with heat fluxes

Ignaz uses the Warp by Scalar-filter in ParaView on floor and ceiling with the heatFlux field

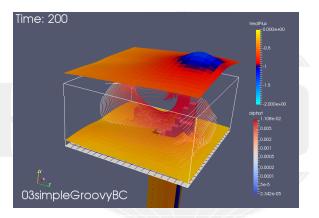

Figure: Heat flux at floor and ceiling

#### New state with heat fluxes . . . later

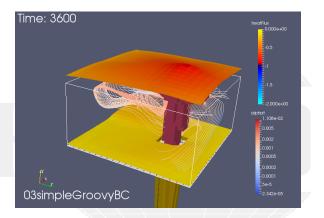

Figure: Heat flux at floor and ceiling in the end

Evaluations on boundaries

#### This case

All Ignaz has done so far can be found in O3simpleGroovyBC.tar.gz in the material

# Reacting to the solution

#### Further reading

- Sometimes the boundary conditions "react" to the solution
  - For instance: a valve opens at a certain pressure
- These thinks are akward to program with expressions
  - swak4Foam has State machines for that
- They are explained in "State and Solution" https://bit.ly/swakState
  - Alternate URL https://openfoamwiki.net/images/7/7b/ BernhardGschaider-OFW12\_stateAndSolutionTraining.pdf
  - Other stuff like manipulating the numerics
- A presentation only about state machines is "States in swak4Foam" https://bit.ly/StateSwak
  - Alternate URL https://openfoamwiki.net/images/b/bc/ PFAU2016WienStateMachines.pdf

## From the presentation

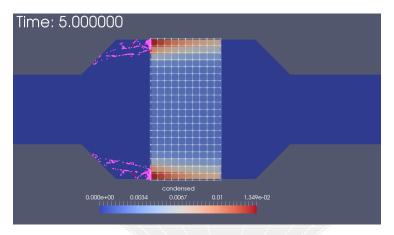

Figure: A model for condensing/depositing water was added using function objects only

#### Outline

- 1 Introduction
  - This presentation
  - Who is this?
  - What are we working with
  - Before we start
- - Starting a case
  - Preparing results
- - Introducing funkySetFields

- First function objects
- Creating a full field

- 5 Adding more features
  - Smoothing the floor temperature
  - Backport of lumped condition
  - Variable heat transfer

Introduction Simple setting up and running Starting to work with expressions Boundary conditions Adding more features Conclus

Smoothing the floor temperature

#### Outline

- 1 Introduction
  - This presentation
  - Who is this?
  - What are we working with
  - Before we start
- - Starting a case
  - Preparing results
- - Introducing funkySetFields

- First function objects
- Creating a full field
- 5 Adding more features
  - Smoothing the floor temperature
  - Backport of lumped condition
  - Variable heat transfer

Smoothing the floor temperature

## Jumps in the results

Ignaz noticed that there are jumps in the results

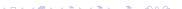

# Discretization problems

- Sometimes the swak-expressions are "correct"
  - But the results are not
    - Because expressions are continuous but our calculations are discreet
- Here we show an example that is due to the rather coarse cells
  - Faces on the floor switch from 300 to 600
    - No intermediate values
- and a way to improve it

# Getting the wall temperature

- To see the problem Ignaz adds a plot of the patch values
  - But he doesn't use the min and max values
    - Because the 600K would have "destroyed" the plot

```
customRegexp
wallTemperatures {
    theTitle "Temperature..on..the..wall":
    type dynamic:
    idNr 1:
    expr "Expression_wallTemperatures_on_(.+):_omin=.+oweightedQuantile0.1=(.+)o/ork>
          <cont>weightedAverage=(.+) uweightedQuantile0.9=(.+) max=.+";
    titles (
       "10%"
       average
       "90%"
```

## Wall temperature plot

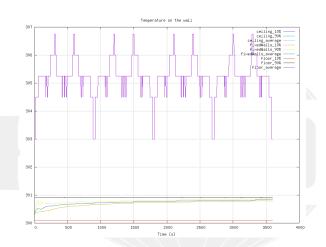

Figure: Jumps in the temperature on the wall

- Ignaz calculates the same condition on the points
  - Interpolation with toFace gives better value for faces that are not fully "inside"
- Mixed with the old factor
  - Experimenting with the weighting could improve things further

```
0.org/T
floor
                     groovvBC:
    type
    value
                     uniform 300:
        "center=vector(5.0.5):"
        "radiusFire=0.75:"
        "radiusCircle=1.5:"
        "radiant=2*pi*time()/3600;"
        "middle=center+radiusCircle*vector(sin(radiant),0,cos(radiant));"
        "tHigh=600;"
        "tLow=300;"
        "factor=mag(pos()-middle)<radiusFire,,?,,1,,:,,0;"
        "factorF=toFace(mag(pts()-toPoint(middle)) <toPoint(radiusFire),,?,,toPoint(1),,;,,<br/>
'brk>
               <cont> toPoint(0));"
        // "factor=factorF;"
        "factor=0.5*(factorF+factor):"
    valueExpression "tHigh*factor+tLow*(1-factor)";
```

# Wall temperature plot smoothed

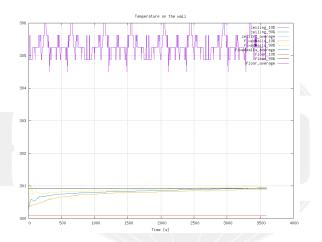

Figure: Jumps are much smaller (approximately a third)

Introduction Simple setting up and running Starting to work with expressions Boundary conditions Adding more features Conclus

Backport of lumped condition

#### Outline

- 1 Introduction
  - This presentation
  - Who is this?
  - What are we working with
  - Before we start
- - Starting a case
  - Preparing results
- - Introducing funkySetFields

- First function objects
- Creating a full field
- 5 Adding more features
  - Smoothing the floor temperature
  - Backport of lumped condition
  - Variable heat transfer

# Lumped boundary condition in OF+ v1612+

- In the ESI-version the hotRoom case has a lumpedMass boundary condition on the ceiling
  - Basically: "Ceiling is 1 ton with  $c_p$  4100 and heated up by the room"
- In the Foundation-release (that Ignaz uses) this boundary condition does not exist
  - He tries to implement it with groovyBC
- This example is the main reason why the Foundation fork was used in this training

#### O.orig/T in tutorial case

```
ceiling
                     lumpedMassWallTemperature;
    type
    kappaMethod
                     fluidThermo;
    kappa
                      none:
    mass
                      1000:
    Cτ
    value
                     uniform 300:
```

- Regular entries in variables forget their values between time-steps
- When we specify them in the storedVariables-list they don't
  - They are even saved and read on restart
    - So our lumped-condition is restartable
- Specification of a stored variable needs two things

name Name of the variable
intialValue the value that should be used when the variable has
never been set before

- When the variable is on the right of a = the stored value is used
- The last value the variable is set to is stored for the next time-step
- storedVariables are aware that there can be multiple iterations per time-step
  - old values are from the last time. Not the last iteration

# Further swak4Foam variable types

#### Further reading

- swak4Foam has other variable types
  - "Mapped values"
  - Delayed expressions
- These and other topics (function plugins, detailed explanation of the parser) are discussed in "Expressive swak4Foam"
  - URL: https://bit.ly/swakExpr
    - Alternative: https://openfoamwiki.net/images/1/1e/ BernhardGschaider-OFW14\_advancedSwak4Foam.pdf

# From the presentation

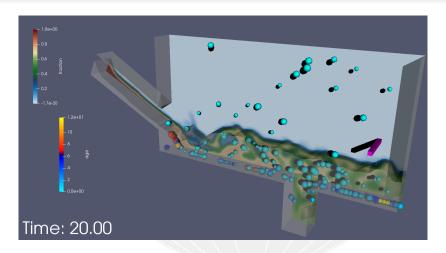

Figure: A tank where boundary conditions depend on ach other with a time delay

# Re-implementation with groovyBC

 Calculating the total heat flux and updating the temperature of the ceiling accordingly

```
0.org/T
ceiling
    type groovyBC;
    valueExpression "TLump";
    variables (
        "mass=1000;"
        "cpSolid=4100;"
        "cpGas=1000;" // from thermoPhysicalProperties
        "kappa=cpGas*alphat;"
        "Q=sum(area()*kappa*snGrad(T));"
        "TLump=TLump-deltaT()*Q/(mass*cpSolid);"
    storedVariables (
            name TLump;
            initialValue "300";
    aliases {
        alpha thermo:alpha;
    value
                    uniform 300:
```

# Ceiling heats up (slightly)

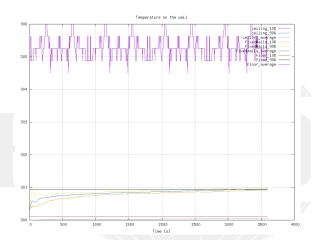

Figure: Ceiling temperature is the blue line on the bottom

UCD. 2022-07-11

### Heat fluxes

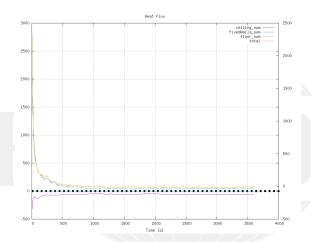

Figure: Heat fluxes differ slightly

# Adding a full solid region

#### Further reading

- Maybe the lumped-BC is too simple (no spatial resolution)
  - swak4Foam has the possibility to add a heat-conducting solid regon as a function object
- This is described in "Is it a solver? Is it a function object? It is a region solver"
  - Download at https://bit.ly/swakRegion
    - Alternate URL https://openfoamwiki.net/images/c/c8/ PFAU2020SimpleRegionSolvers.pdf

# From the presentation

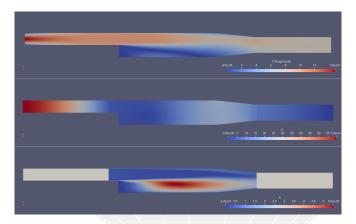

Figure: Extending the case with potential flow regions to get better (non-uniform) boundary conditions

#### Outline

- 1 Introduction
  - This presentation
  - Who is this?
  - What are we working with
  - Before we start
- - Starting a case
  - Preparing results
- - Introducing funkySetFields

- First function objects
- Creating a full field

- 5 Adding more features

  - Backport of lumped condition
  - Variable heat transfer

Introduction Simple setting up and running Starting to work with expressions Boundary conditions Adding more features Conclus

Variable heat transfer

#### Room without windows

- Ignaz noticed that the room he simulates has now windows
  - Windows have different heat transmission than walls
- He wants to add some windows without modifying the mesh

## Low temperature outside our room

- Instead of an adiabatic wall Ignaz wants something more realistic
  - 7 degrees C outside. A cool day
  - Not perfectly isolated walls (coefficient h)
- But windows are usually less insulated than walls
  - One solution: create separate patches
    - This is much work
  - What Ignaz does: variation of h
- But first he runs run the window-less case

```
0.org/T
firedWalls
    type externalWallHeatFluxTemperature:
    value uniform 300;
    Ta uniform 280;
     uniform 0.01:
    kappaMethod fluidThermo;
```

## Room temperature doesn't rise that much anymore

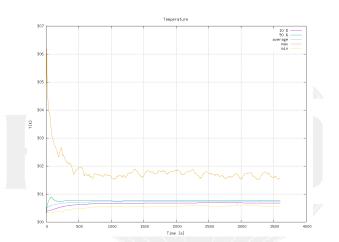

Figure: Room temperature almost constant

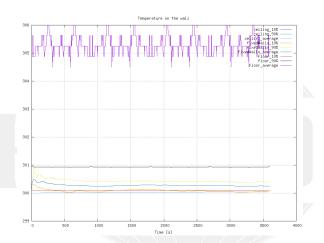

Figure: On the fixedWall the temperature falls

### Heat flux were none was before

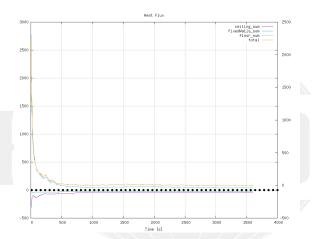

Figure: On the fixedWall there is now non-zero flux

UCD. 2022-07-11

Variable heat transfer

# Directed (outside) flux for post-processing

```
system/controlDict

calculateCurrentFlux {
    type readAndUpdateFields;
    fields (
        heatFlux
        heatFluxDirected
    );
}
```

```
0.org/heatFluxDirected
```

....rch GmbH

171 / 196

#### Heat flux with constant coefficient

#### New state with Warp by Vector-filter in Paraview

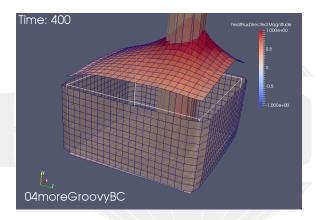

Figure: Surface outside wall: heat goes out

- funkySetBoundaryField is like funkySetFields
  - but for boundaries
  - can set other things that value
    - specify with target
- The dictionary structure is quite similar

```
system/funkySetBoundaryFieldDict.setWall
transferCoeff {
    field T;
    expressions
           target h;
           patchName fixedWalls;
           variables (
               "minY=1;"
               "maxY=2.5;"
               "r=mag(vector(pos().x,0,pos().z)-vector(5,0,5));"
               "thres=mag(vector(5,0,2.5));"
           expression "(pos().y<maxY_\&&\_pos().y>minY_\&&\_r<thres)_\?\_0.1\_:\_0.01";
   );
```

# Preparing

- We re-add a preparation script
- writeBoundarySubfields is utility to create separate fields from boundary condition specifications
  - Here we say "Write h and Ta into fields so that we can post-process them"
  - Nice to debug boundary conditions

```
caseSetup.sh
#! /bin/sh
```

funkySetBoundaryField -time 0 -dict funkySetBoundaryFieldDict.setWall writeBoundarySubfields -time 0 -subfields "h:scalar, Ta:scalar" T

### Heat transfer coefficient

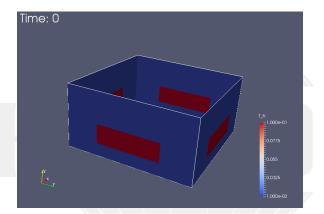

Figure: Our expression seems to have worked: high heat transfer on "windows"

#### Heat flux with lower coefficients

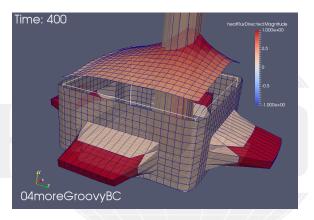

Figure: The "windows" have a big effect

#### Windows are bad

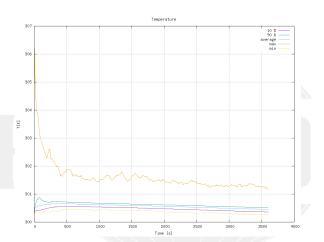

Figure: The bad isolation makes the room temperature drop

UCD. 2022-07-11

# Windows are really bad

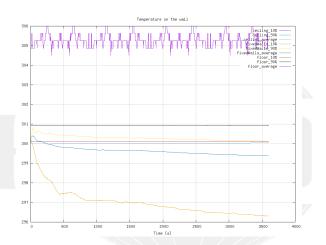

Figure: Wall temperatures drop even more

# Total flux is wrong

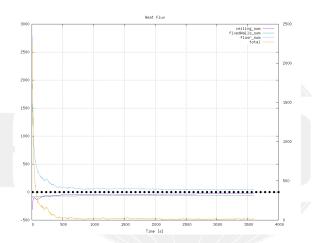

Figure: What is the reason for this?

# The --long-progress

- Newer PyFoam-version have the option --long-curses
  - Prints all the numbers that PyFoam usually gets in one summary
  - Formatted in a "table-like" fashion for easier reading
- Especially nice with --curses
  - Instead of rapidly scrolling text you get a table that updates itself
  - Possibility to scroll in it with the list is too long
  - An additional line in the header which lines of the output are shown
- This option is for you with you think the numbers are more interesting than the graphs

# A long and complicated curse

Variable heat transfer

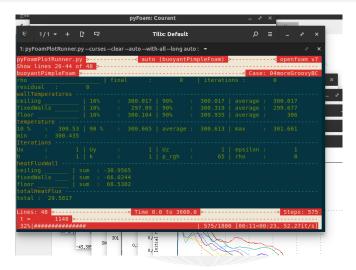

Figure: Output with --long-progress and --curses

Variable heat transfer

#### This case

All Ignaz has done so far can be found in O4moreGroovyBC.tgz in the material

#### Outline

- 1 Introduction
  - This presentation
  - Who is this?
  - What are we working with
  - Before we start
- - Starting a case
  - Preparing results
- - Introducing funkySetFields

- First function objects
- Creating a full field

- - Smoothing the floor temperature
  - Backport of lumped condition
  - Variable heat transfer
- 6 Conclusions

# Ignaz has many interests

- Although he avoids it whenever he can Ignaz also programs
- Sometimes there is no solver that simulates what he needs
  - Then he has to develop one
    - swak4Foam and PyFoam help him there
- Sometimes he has to do run similar simulations a lot of times
  - Then he uses PyFoam to generate and control the cases

# Developing solvers

- swak and PyFoam assist devlopers with things like
  - Prototyping
  - Case debugging
  - Optimization
- How they do it is described in "swak4Foam and PyFoam for solver developers" https://bit.ly/swak4Devs
  - Alternate URL: https://openfoamwiki.net/images/9/99/ BernhardGschaider-OFW16\_swakPyFoam4Developers.pdf

#### From the presentation

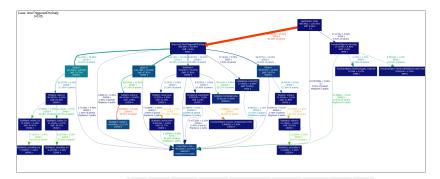

Figure: Visualizing the profiling data from the solver

# PyFoam programming

#### Further reading

- Writing Python programs to control OpenFOAM with the help of PyFoam can help avoid repetitive work
  - The presentation "Programming with PyFoam" https://bit.ly/PyFoamProg explains this
    - Alternative: https://openfoamwiki.net/images/e/e4/ BernhardGschaider-OFW15\_ProgrammingPyFoamTraining.pdf
- The case in this presentation was described in "Building block for automatisation: PyFoam" https://bit.ly/pyFoamBlocks
  - Less explanations
  - More eye-candy
  - Alternative: https://openfoamwiki.net/staticPages/PyFoam/ HamburgPresentedVersion.html#/

swak4Foam and PvFoam

187 / 196

#### From the presentation

Optimizing a scientific experiment wit an automatic parameter variation and data extraction

#### A water rocket

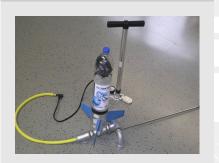

#### Maximum height depending on pressure and filling

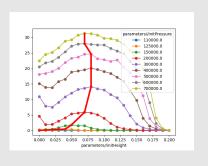

#### Programming Python in swak

- swak4Foam has script language integration
  - A first description of this (along with lagrangian particles) is in "Oh no, not swak again" https://bit.ly/ohNoSwak
    - Alternative https://openfoamwiki.net/staticPages/swak4Foam/ Oh\_no\_not\_SWAK\_again.html#/
  - "The Knife, the Snake and the Moon": about the generalization of scripting (including LUA) https://bit.ly/swakSnakeMoon
    - Alternative https://openfoamwiki.net/images/5/57/ PFAU2017Leoben\_BernhardGschaider.pdf

# From the "The Knife, the Snake and the Moon" presentation

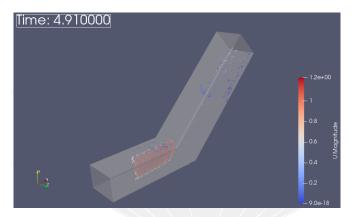

Figure: Particles injected by a Lua-function

UCD. 2022-07-11

# Ignaz say good-bye

- Ignaz is happy to be working with OpenFOAM again
- He found a new purpose in life
  - Bringing warmth to every room with a quadratic floor
- We might hear from him again
  - Unless he goes back to the world of Pogo-dancing

#### There is more

- We've seen only parts of PyFoam and swak4Foam
- Other available things are
  - In swak4Foam
    - Adding lagrangian particles by function objects
    - Arbitrary source terms
    - Control of the solution
    - Execute Python programs
  - PyFoam
    - Support for parallel runs
    - Flexibly preparing cases
    - Controlling runs over the net
    - Rewriting dictionaries

- This presentation only covered parts of PyFoam and swak4Foam, but there is further information available:
  - On the OpenFOAM-wiki:
    - https://openfoamwiki.net/index.php/Contrib/swak4Foam in the section Further Information are links to previous presentations
    - https://openfoamwiki.net/index.php/Contrib/PyFoam in section Other material
  - The Examples directory of the swak-sources
  - Did I mention the Incomplete reference guide for swak?
  - The --help-option of the PyFoam-utilities

#### They also served

- Presentations that have interesting stuff but are a bit outdated are
  - "Before and after the case" https://bit.ly/pyFoamBefore
    - Early explanation of pyFoamPrepareCase and the IPython-integration
    - Alternative https://openfoamwiki.net/staticPages/PyFoamPFAU2014/ PFAU8.0\_bgschaid\_PyFoamBeforeAndAfterTheCase.slides.html#/
  - "Automatic testing of solvers using PyFoam" https://bit.ly/pyFoamSolverTest
    - Some of the stuff described here can now be done more elegantly with pyFoamPrepareCase
    - Alternative
  - https://openfoamwiki.net/images/7/77/0FW2012PyFoamCTest.pdf "pyFoam - The dark, unknown corners" https://bit.ly/pyFoamDark
    - Features that are described in more detail elsewhere: plotting, version control
    - etc ■ Alternative https:
    - //openfoamwiki.net/images/e/e0/PyFoamPlottingVCS\_TUWien\_2012.pdf

# Goodbye to you

# Thanks for listening Questions?

#### License of this presentation

This document is licensed under the Creative Commons Attribution-ShareAlike 3.0 Unported License (for the full text of the license see

https://creativecommons.org/licenses/by-sa/3.0/legalcode).

As long as the terms of the license are met any use of this document is fine (commercial use is explicitly encouraged).

Authors of this document are:

Bernhard F.W. Gschaider original author and responsible for the strange English grammar. Contact him for a copy of the sources if you want to extend/improve/use this presentation